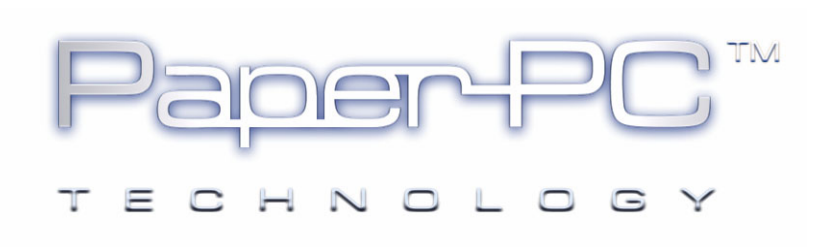

## IDENTIFICATION NUMBER

## READING PROCEDURE

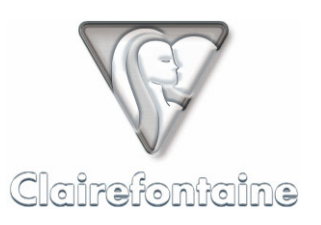

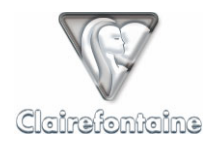

Copyright © 2005 Metalinks. All rights reserved.

The reproduction, transfer, distribution or storage of part or all the content of this document, in any form, without prior written authorization from Metalinks, is prohibited.

PaperPC and MyNotes are registered trademarks of Metalinks. Nokia is a registered trademark of Nokia Corporation. Microsoft is a registered trademark of Microsoft Corporation. Bluetooth is a registered trademark of Bluetooth SIG, Inc. Other product and company names mentioned in this document may be trademarks or brand names for their respective holders.

The use of certain products or services described in this document may require the purchase of a subscription. The availability of certain products or services described in this document may vary depending on the configurations and equipment. The use of PaperPC services implies acceptance of the Terms Of Service (TOS), which can be consulted at the following address:

http://www.clairefontaine-paperpc.com/mynpublic2/html/en/cus.html

Metalinks applies a method of continuous development. As a result, Metalinks reserves the right to make changes and improvements to any product described in this document, without any notice.

Under no circumstances can Metalinks be held responsible for any loss of data or income, nor for any specific damage or incidents, either directly or indirectly.

The content of this document is provided "as is". To the extent permitted by applicable law, no warranties of any kind, express or implied, including but not limited to implied warranties of merchantability and fitness for a particular purpose, shall apply with regard to the accuracy, reliability or content of the document. Metalinks reserves the right to revise this document or to withdraw it at any time without notice.

To ensure the availability of the products, which may vary from region to region, go to the site:

http://www.clairefontaine-paperpc.com

In some countries there may be restrictions on using Bluetooth devices. Check with your local authorities.

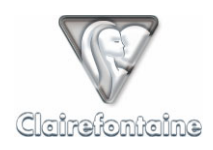

## 1. Windows® PC

If the identification number of the pen, which takes the format XXX-XXX-XXX-XX, is not written on the front label of the digital pen, follow the following procedure:

- Connect the digital pen to the computer via the USB connector, the icon at the bottom right of the screen changes from  $\mathbb{F}$  to  $\mathbb{F}$ .
- Double-click on the icon, a window appears:

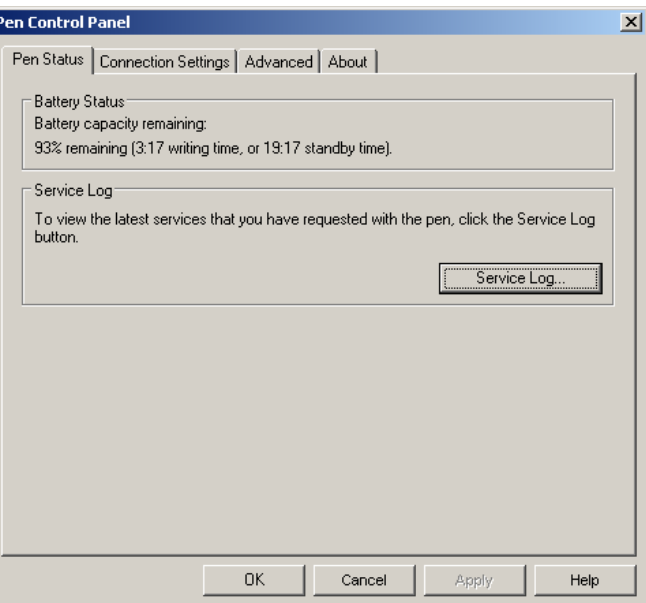

You can also access this window using the "Start" -> "Programs" -> "Digital Pen" -> "Pen Control Panel" menu.

• Select the "About" tab:

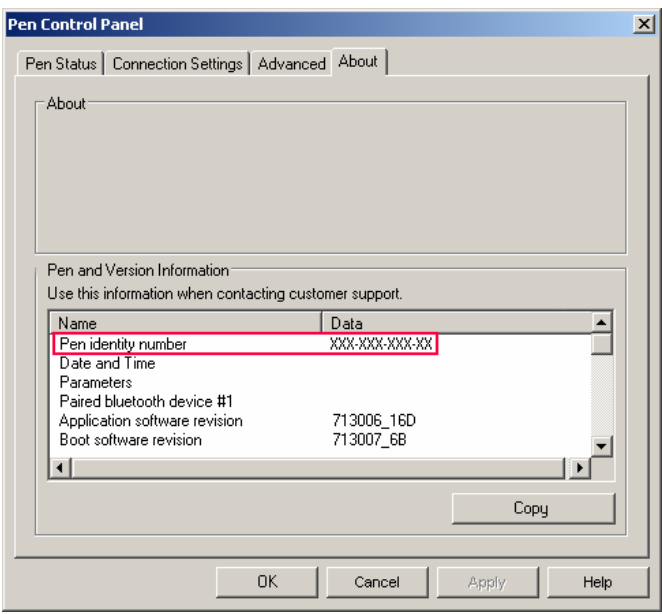

• Note the XXX-XXX-XXX-XX type identification number for the pen, entitled "Pen identity number".

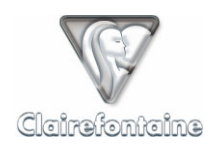

## 2. Macintosh or Linux PC

Since the current digital pens do not have Macintosh or Linux drivers, the reading procedure requires the use of a Bluetooth mobile phone and a GPRS Data mobile subscription. Nearly all mobile operators offer this service by way of options or packages. For further information, contact the customer services of your mobile operator.

If the identification number of the pen, which takes the format XXX-XXX-XXX-XX, is not written on the front label of the digital pen, follow the following procedure:

- Pair your digital pen with your mobile phone, see § 5.3.2.1 of the *User Reference Guide*,
- Simply point to the "SEND TO PHONE" box,  $\Phi$ , of the palette of your PaperPC,
- The pen connects via Bluetooth to the mobile phone and uses it as a modem to access the Internet and connect to the PaperPC server,
- The server sends a report to the pen indicating that it is not registered:

"No user found for pen XXX-XXX-XXX-XX"

- The pen then sends the phone a message containing the address at which to consult this report,
- To display this report, open the message received by the phone. Click on the URL contained in the message. The phone then connects to the Internet and displays the required report,
- Note the identification number of the digital pen, in the form "XXX-XXX-XXX-XX".